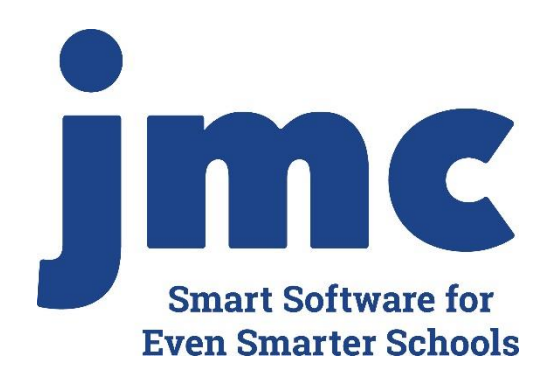

### **Minnesota Enrollment Dropping, Inactivating, or Deleting Students**

March 2020 Greg Gilman

### **Overview**

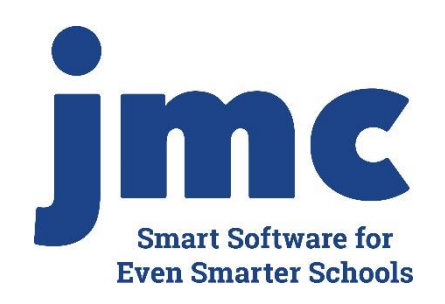

Students can be "removed" from your database in a variety of ways

Attendance – Student – Drop Student Edit – Student Data "inactivating" Edit – Delete a Student Ed-Fi - Delete a Student

Each option has a similar purpose but a slightly different net effect

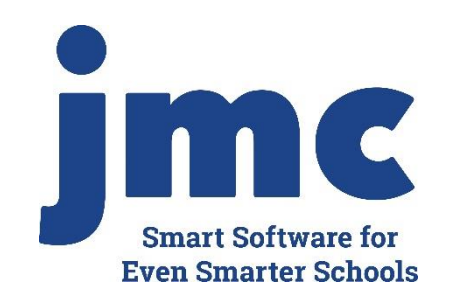

Attendance – Student – Drop Student

When to use: if a student attended for at least one day of the current school year but has since left the school

Summer Transfers

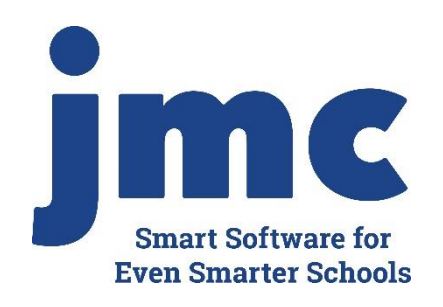

- For Minnesota, these must be done as an exit at the end of the old year.
- ▶ Needs to be in the old (prior) year as Drop Student for that date. Then inactivate the student in the new school year before you submit data for WISEdata for the new year.
- ▶ There is no Drop Day 0 for Minnesota, only for Iowa & Nebraska

Edit – Student Data "inactivating"

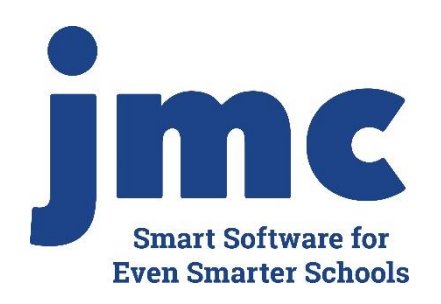

Inactivate - student attended the previous year but has not attended at all during the current school year. To inactivate, use **Edit - Student Data** and uncheck the student's Active, Attendance, and State Reporting flags.

Note: The need to inactivate a student is rare now. Updates to jmc in recent years have allowed the Active, Attendance, and State Reporting flags to get updated correctly across years automatically.

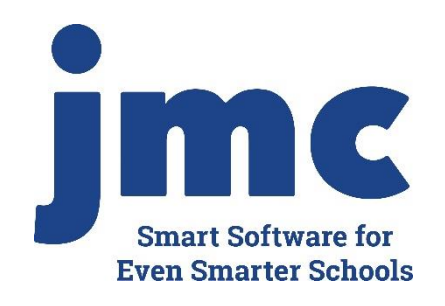

Edit – Delete a Student

Delete - this is the most severe and is not generally advised unless the student will never attend the school again and there has been no data submitted to the state department for this student for the current year. Deleting the student gives you no further opportunities to view or otherwise work with the student's data. Note: There is a way to re-input the student into JMC that is relatively easy (New Student Wizard –

Returning Student).

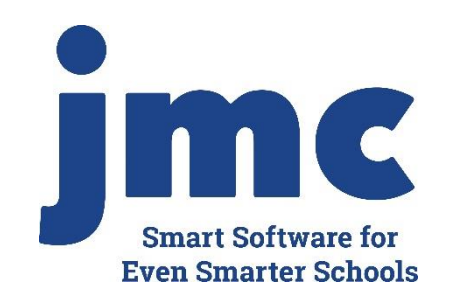

#### Edit – Delete a Student

An example of where this is an issue is in state reporting if the student was inadvertently submitted as attending for the current school year – if the student was deleted from the current year then there is no way to correct the student's records at the state level for some states (Ed-Fi, SIF). To delete a student, use Edit - Delete A Student (only available at the district level).

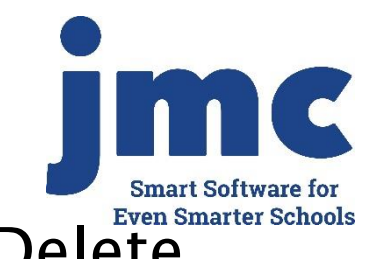

Minnesota - Counting All Students (Ed-Fi) - Delete Student

Used to remove a student from the portal for a specific year.

Most comment reason:

Student was sent in error for the current year

- Student was "claimed" by district when they should not have been, e.g. summer leavers
	- Student was claimed for new year when submitting Start Year data to MN Ed-Fi for new year, but student was later discovered to have been a summer leaver
	- Would result in enrollment overlap in MARSS or EDVP portal

Extreme Support Issues with botched attendance

Dropped for wrong dates

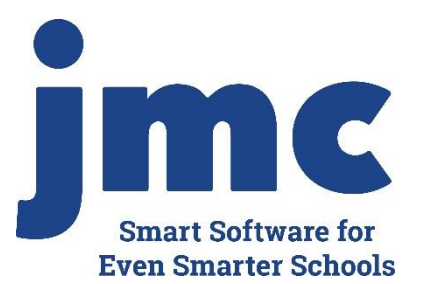

May need to:

- Delete enrollment history record for this student
	- Then create new default record for student by making some change on student data page and clicking Save button
- Attendance Student Edit Attendance
	- If no period attendance module or not using it
		- May need to print/record attendance data
	- Clear button (wipes out all attendance data on page, makes all days active)
- Period Attendance Data Edit Reasons and Cutoffs
	- Retroactive button (recalculates attendance from period attendance) (requires password from JMC tech support)
	- Redo Add, Drop, Re-enter

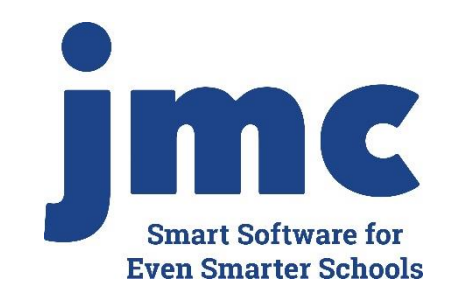

Updates to MARSS and Ed-Fi for Drop/Inactivate/Delete Student

Update normally via Ed-Fi

- Near Real Time
- CAS Update Student
- CAS Update Grade

Update to MARSS as usual

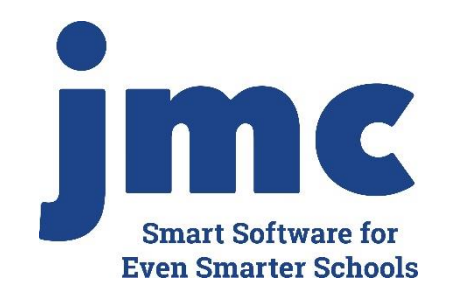

#### **JMC Resources**

- [http://resources.jmcinc.com/state\\_reporting](http://resources.jmcinc.com/state_reporting)
- ▶ Documentation Updates
	- Attendance (MN) (PDF)
	- Instructional Videos
	- ▶ Sign up for free web-based training
	- ▶ All will be updated on ongoing basis

#### **State Reporting**

All State Reporting resources are available for you on this page. Please click on the tab that contains the state<br>reporting information you need.

#### Minnesota Wisconsin Nebraska | Iowa | Other States

JMC prides itself on keeping up-to-date on all Minnesota state reporting requirements. All Minnesota state<br>reporting options are contained in the JMC Minnesota module and include options for MARSS, MCCC, Early<br>Education St MDE.

Early Education MARSS MCCC Perkins STAR

#### **New State Reporting Videos**

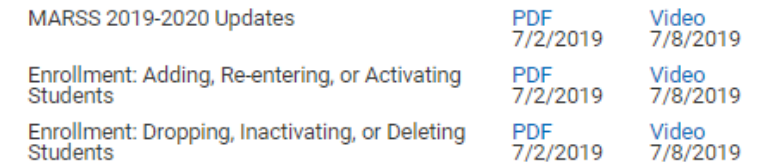

#### **Counting All Students (Ed-Fi) Video Series**

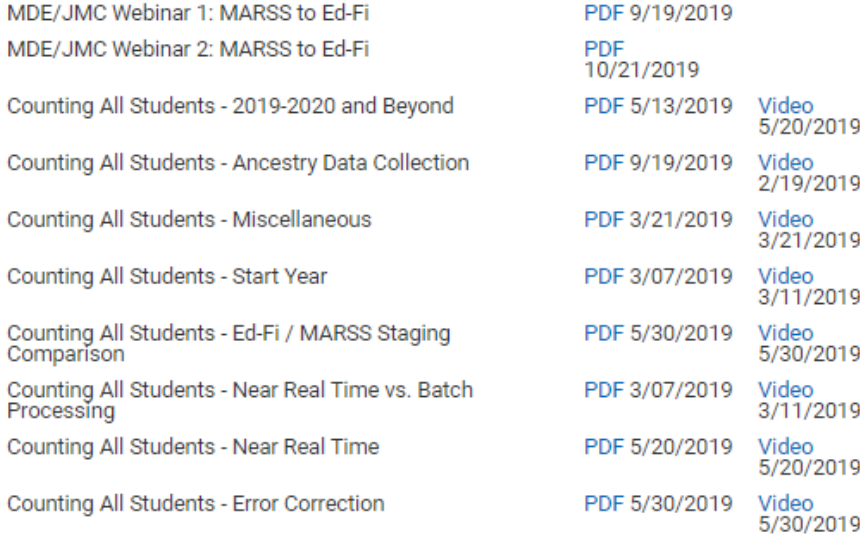

#### **RECENT PRESENTATIONS**

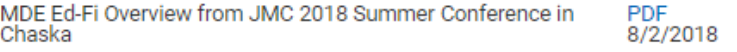

9 8

#### **DOCUMENTATION**

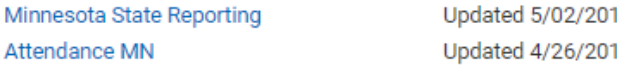

**Update Software Resources** Office **Tech Administrators Teachers State Reporting Food Service** Health

2020 Move-up Packet

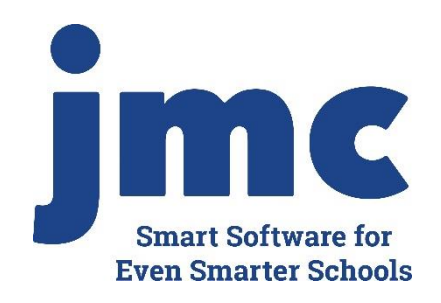

### Questions?

- ▶ Feel free to contact us:
- JMC Technical Support
	- Talk with Us: 800-524-8182 extension 1
	- Resources: http://resources.jmcinc.com
	- ▶ Support Tickets: http://tickets.jmcinc.com/
	- Email: Support@jmcinc.com